Vi får ofte spørsmål om hvordan man setter opp lisensserver med **LMTools**. I denne artikkelen skal vi svare på noen av de vanligste spørsmålene.

Nettverkslisenser er den mest fleksible formen for lisensiering av våre programmer. En lisensserver settes opp, og brukerne taster bare inn servernavn når de de skal starte programmet første gang. Skal man jobbe uten nettilgang kan dette løses enkelt ved å låne lisens fra nettverket med noen få tasteklikk. For bedre utnyttelse av lisensene kan man også velge hvilke moduler man opptar lisenser på. Justering av antall lisenser for å få riktig antall lisenser er svært enkelt ved denne lisensieringsformen. Systemansvarlig bytter ut lisensfilen på serveren en gang i året, uten at brukerne merker noe som helst.

## **Installasjon av lisensserver**

Last ned lisenssystem fra [https://norconsultdigital.no/produkter/isy-beskrivelse](https://norconsultdigital.no/produkter/isy-beskrivelse/) (Se nedlastinger => Lisensiering.) Under installasjonen av lisensprogrammet velg **Server**, eller **Server 64 bit** avhengig av din server. Har du valgt standard målmappe ligger det nå et program som heter **LMTools** under **C:/Programfiler/G-Prog/**

Merk at lisenssystemet og lisensfilen må ligge på **C:** på server.

## **Oppsett LMTools**

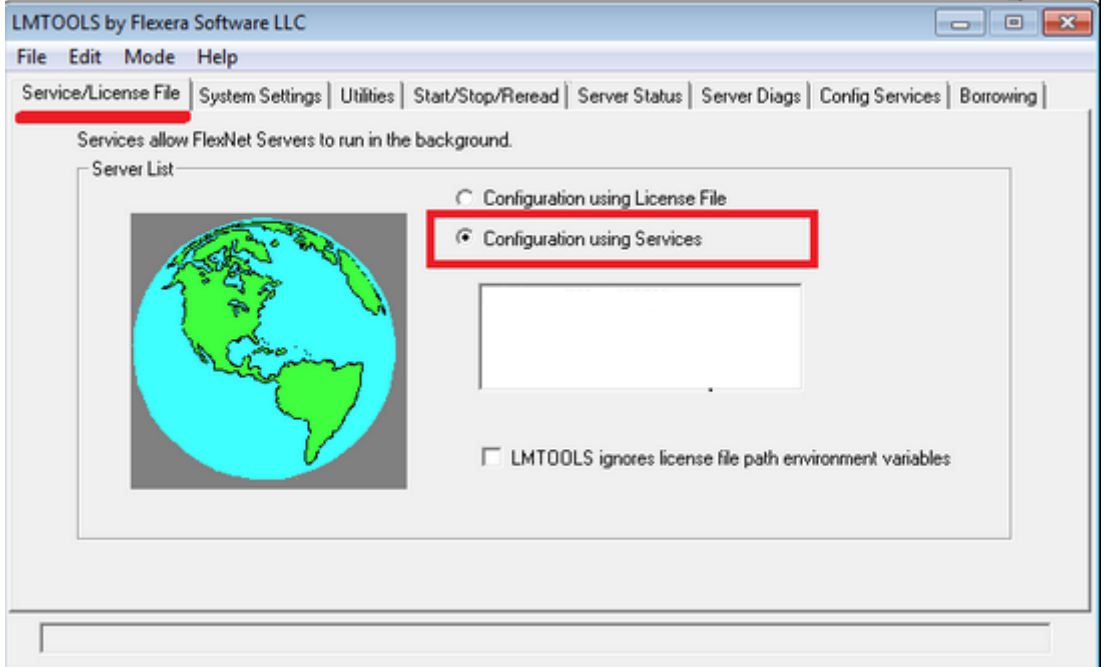

1. Fanen **Service/License File:** Her skal det hukes av for **Configuration Using Services**

2. Fanen **System settings:** Les av **Computer/Hostname** og **Ethernet address** og send til [ISY Kundeservice](mailto:isybeskrivelse@norconsultdigital.no?subject=Ny%20server) så vi kan knytte lisensen til din server.

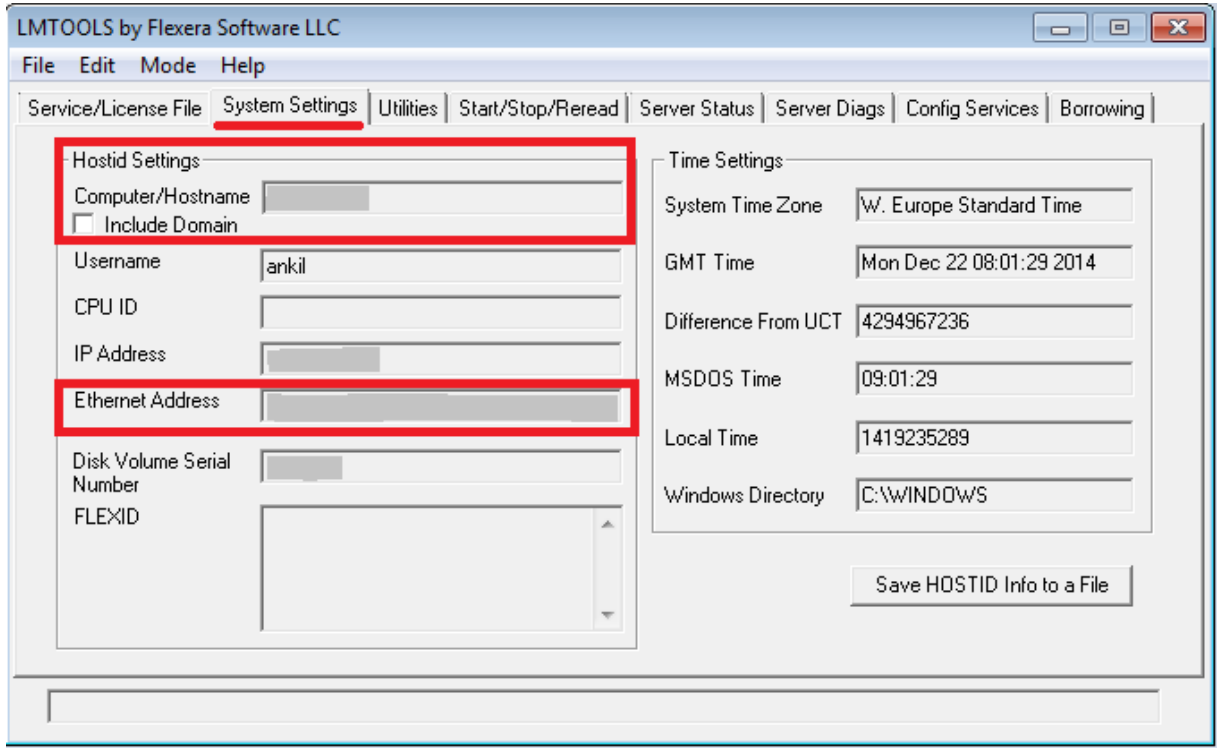

3. Motta lisensfil **NOIS.net.lic** og lagre denne i **G-prog-**mappen (samme katalog som **LMTools** ligger installert).

- 4. Fanen **Config Services:** Her skal det gjøres følgende valg.
	- **a) Service name**: NOIS License Manager
	- **b) Path to the lmgrd.exe file**: Henvis til **lmgrd.exe** i **ISY-**mappen
	- **c) Path to the License file**: Henvis til lisensfilen **NOIS.net.lic**
	- **d) Path to the debug log file**: henvis til debugfilen **lmgdr.dl** i **ISY-**mappen
	- **e)** Kryss av for **Start server at power up** og **Use Services**
	- **f)** Klikk **Save service** når du er ferdig

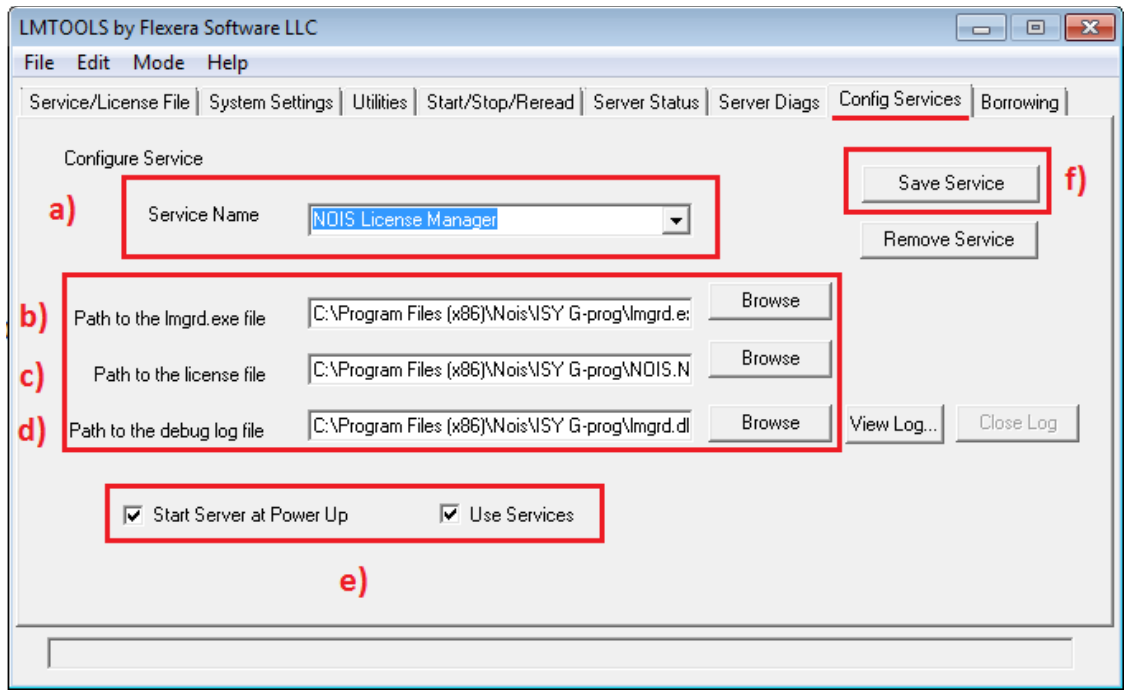

5. Gå inn på Tjenester/Services i Windows på serveren, og se etter **NOIS License Manager** i listen. Dobbeltklikk på den og velg fanen «Log on». Hvis innstillingen her er satt til «This account», velg «Local System account» isteden. Se skjermbilde under:

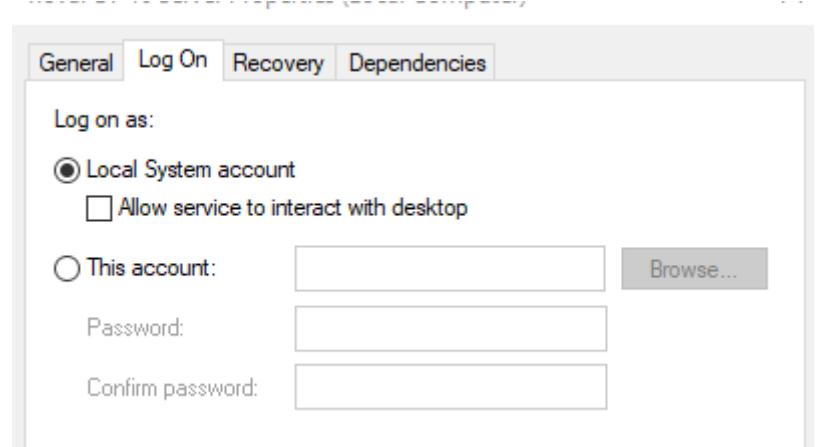

6. Fanen **Start/Stop/Reread:** Her kan man stoppe og starte lisenstjenesten. Ved førstegangs oppstart er det kun nødvendig å trykke på **Start server** etter stegene over.

Ved utbytting av lisensfil på senere tidspunkt, så stopper man tjenesten her, går tilbake til **Config services**, bytter ut lisensfil, tilbake til **Start/Stop/Reread** og trykker på **Start Server** igjen.

**a) Stop Server:** Stopper tjenesten. Kan være greit å huke av for **Force Shutdown**. Dobbeltsjekk at servicen faktisk stopper i Task Manager (Oppgavebehandling)

**b) Start Server:** Starter tjenesten. Sjekk at den har startet i Task Manager**.** (Oppgavebehandling)

**c) Reread License File:** Det er ikke nødvendig å bruke Reread License File. Anbefalt metode å bytte lisensfil er å stoppe tjenesten, bytte lisensfil, og så starte tjeneste på nytt.

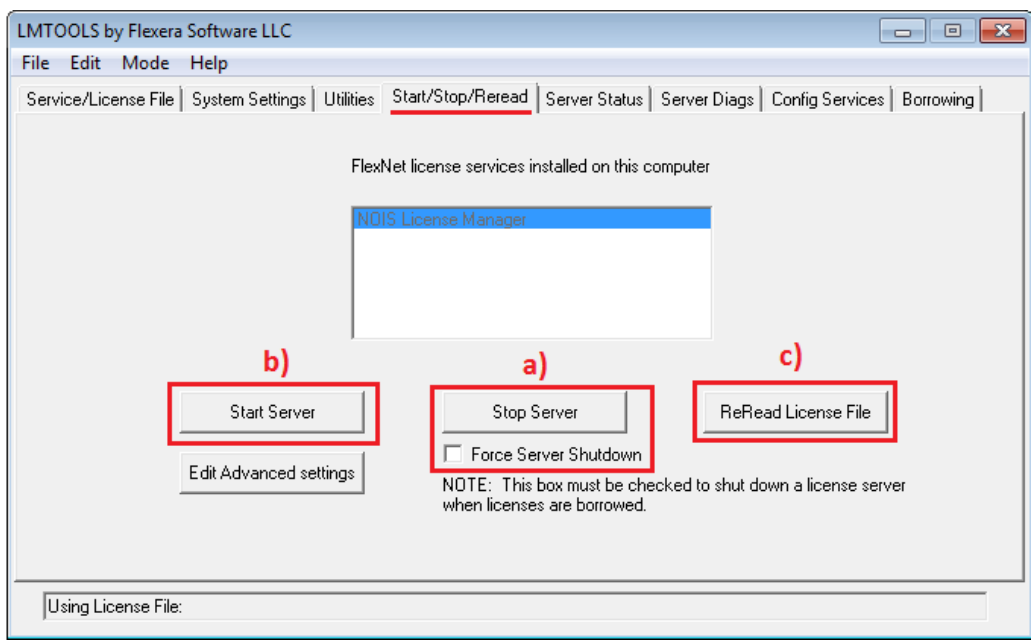

Nå kan du teste en klient for å sjekke at klienten får kontakt med lisensen. Start klient, velg **Finn Server** og skriv inn **@servernavn** for å få kontakt med din server. **Viktig å huske på @ her, ellers vil det ikke fungere.**

- 7. Verdt å vite: Det er viktig at lisensprogrammet ikke blokkeres av Windows brannmuren eller annen brannmur. Ta kontakt med ISY Support for å få hjelp til å sette en fast port for lisensprogrammet om det er nødvendig.
- 8. En del andre aktører bruker i likhet med oss **Lmtools**. Har du **lmtools** fra flere leverandører må du sørge for at hver lisenstjeneste bruker korrekt versjon, og eventuelt holde dem separat, så NOIS programmer alltid kjører med versjon 11.16 av **Lmtools**. Kjører du annen versjon av **lmtools** enn det som er anbefalt for de individuelle programmene vil du kunne får problemer med å sjekke ut lisenser. Feks. kjører gjerne **Autodesk** med nyere versjon, og da må denne holdes separat fra 11.16.
- 9. I visse tilfeller kan det oppstå problemer om **Lmtools** kjøres fra andre disker enn **C:** på serveren. For å unngå dette installer lisenssystemet til **C:** hvis mulig.

For ytterligere spørsmål, ta kontakt med [ISY Kundeservice.](mailto:isybeskrivelse@norconsultdigital.no)